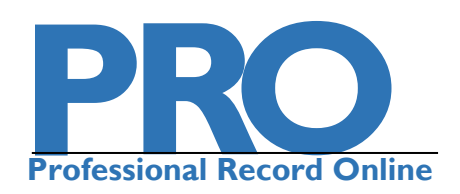

# **Quick Reference Guide 2016-17**

#### **FOR ALL KU FACULTY AND TEACHING STAFF**

 *Getting Started*

## **Login through the myKU portal**

You can find Faculty PRO on the **Academics tab** in the top menu bar of the myKU page.

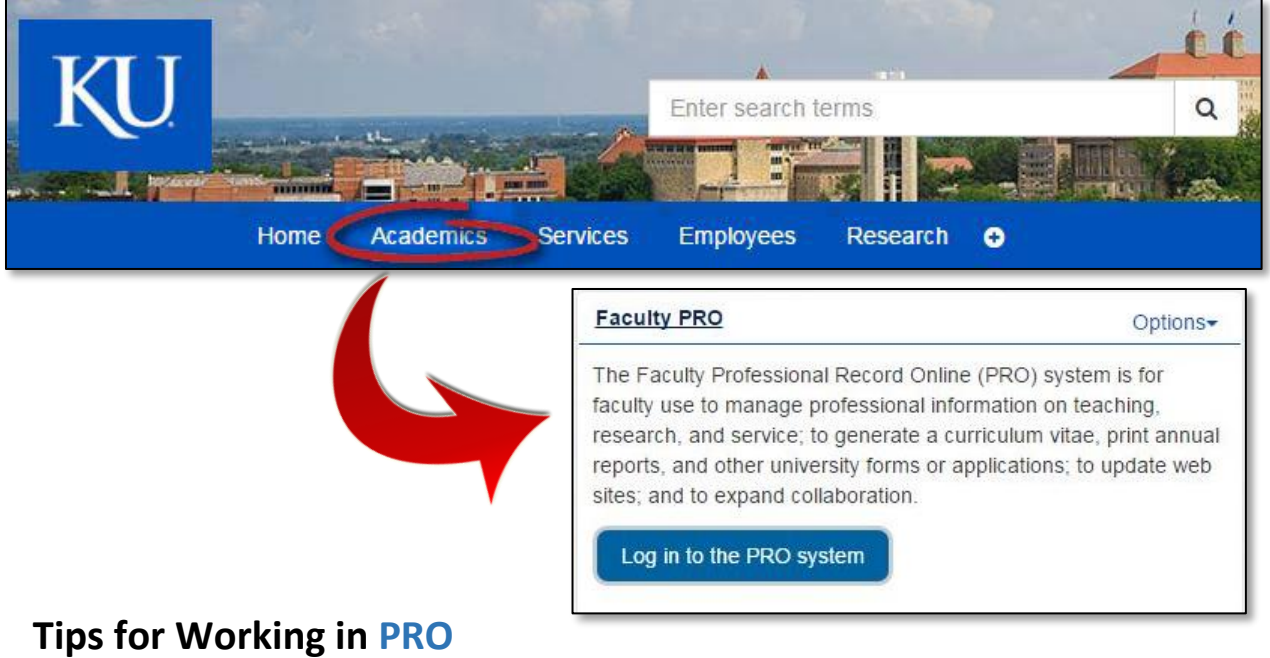

Be sure to save your work before moving to another page in PRO.

You can copy and paste information from other sources/documents into PRO. This is the **best way** to ensure special characters/alphabets carry over into PRO.

# *How PRO Works*

**DATES:** PRO organizes your records by date, so it is important to **enter all relevant dates** in your records, such as publication dates and periods of

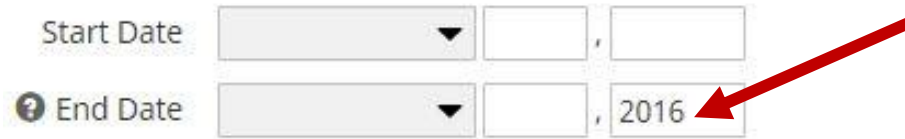

## **Information Entered by the PRO Staff:**

Information in COURSES TAUGHT comes from Enroll & Pay. Information under CONTRACTS, GRANTS, AND OTHER FUNDED ACTIVITIES comes from data gathered by the KU Office of Research.

You should review this information to ensure its accuracy and to delete any information you don't wish to retain in your records.

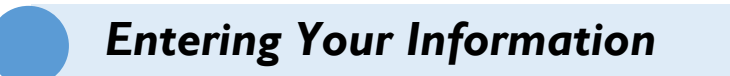

**Enter the information you would normally include on your professional CV.**  Not all fields in a record need to be filled out – enter only what information makes the most sense to you.

### **Tips for Entering RESEARCH Information**

Enter your name in the author/presenter/PI lines for each record and be sure to check the **MY RECORD** and **KU FACULTY** boxes for yourself.

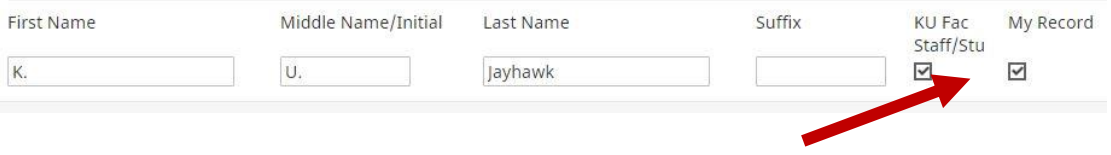

**NSF Collaborators:** If you use PRO to generate a NSF Biosketch, be sure to include your co-authors' information in your records.

#### **Major/Minor**, **Scope**, and **Peer-Reviewed/Refereed:**

PRO can organize your publications, creative works, and presentations with these categories. If your Department uses these categories, please be sure to mark them in each record.

# **Tips for Entering TEACHING Information**

#### **Which screens to use for student advising:**

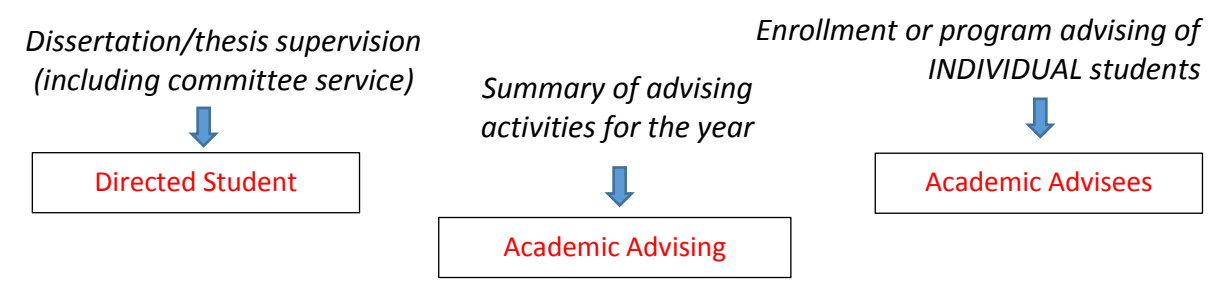

**Directed Student Learning:** Recording a student once per level (undergrad, MA, doctoral) is preferable. PRO will organize this information based on your committee responsibilities/role, not by student.

## **Tips for Entering SERVICE Information**

Service activity external to University service, such as editorships, professional development, board memberships, and advisory committees, should be entered on the **PROFESSIONAL SERVICE/LEADERSHIP/DEVELOPMENT** screen.

# *Creating Documents (CVs, Annual Reports, etc.)*

#### **Running Reports**

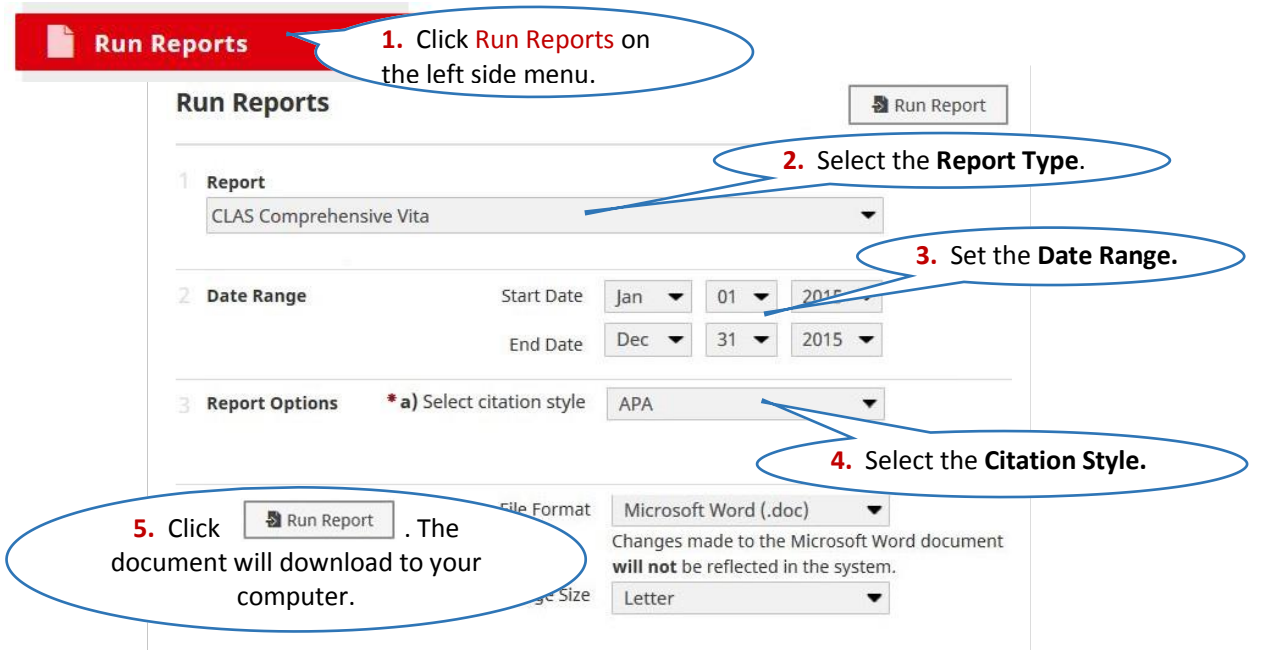

# *Frequently Asked Questions*

#### **Can I use PRO on my KU webpage?**

YES! By activating PRO to pull to your faculty webpage, you can have **direct editorial control** over the contents of your page. Visit pro.ku.edu for more information.

#### **Can I customize my reports in PRO?**

PRO uses reports customized on a University, School, or Department level. Individuals cannot design their own. However, you can pick the **CITATION STYLE (MLA, Chicago, etc.)** of your report to generate a draft of your CV in the citation style of your choosing. You can then easily edit this draft into the design and layout you want.

#### **Who has access to the data in PRO?**

Faculty members have exclusive read/write privileges. Deans, department chairs, and other administrators may run reports or download data for faculty in their unit but they **cannot** access, view, or edit individual faculty data.

#### **Please contact us if you have any questions working in PRO.**

**Amanda Kulp, Program Manager akulp@ku.edu 864-8258 (direct) 864-5523 (help desk)**

**For more information on using PRO to create** 

**ANNUAL REPORTS PROMOTION AND TENURE DOCUMENTS CONTENT FOR YOUR FACULTY WEBPAGE**

**please visit:**

# **pro.ku.edu**